### **User Guide**

# Drug Mention with Involvement (DMI) Methodology Tool (DMI2EpiTool) for Identifying Drugs Involved in Drug Poisoning Deaths and Single- vs. Poly- Drug Poisoning Death Classification

## Contents

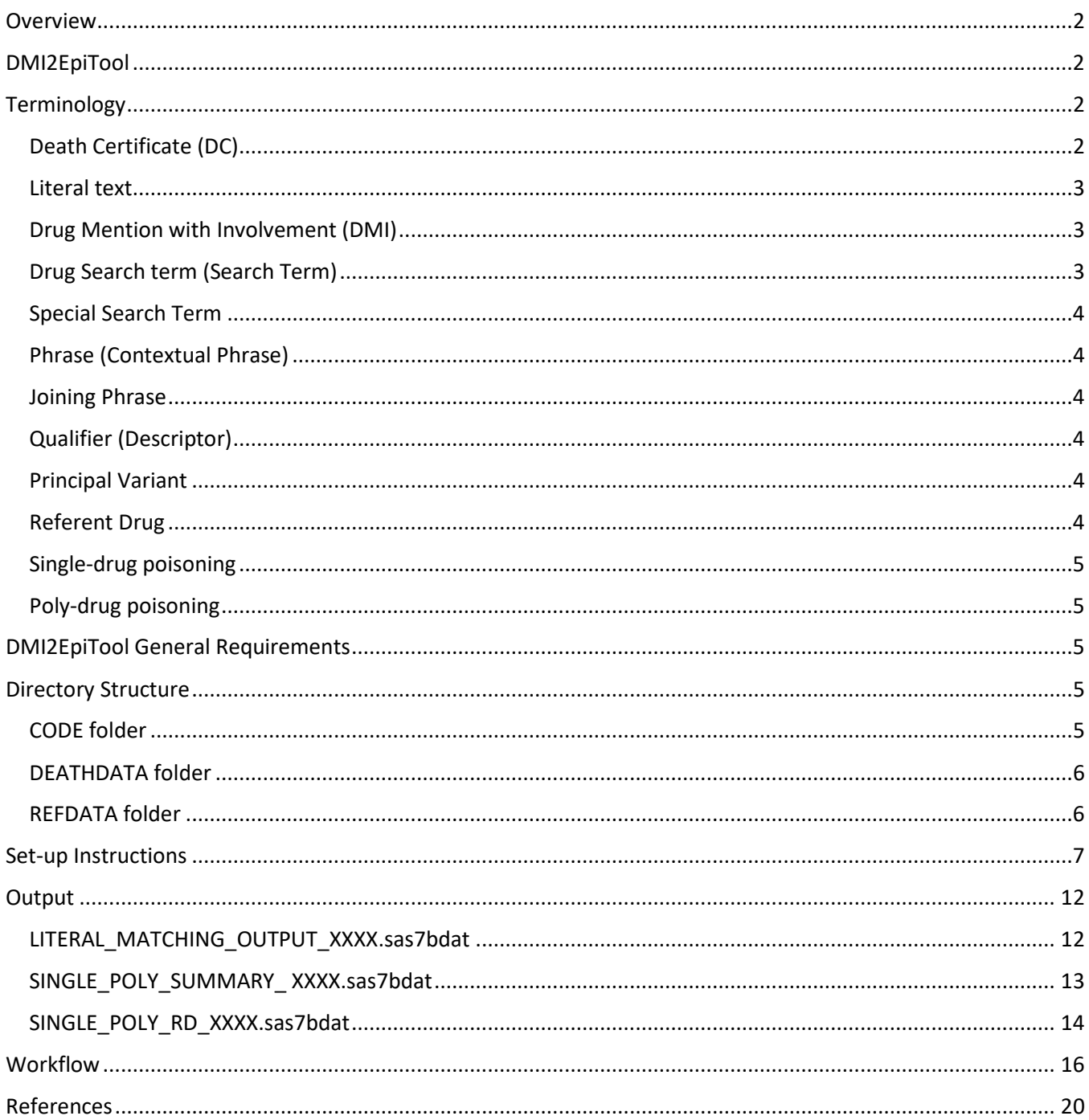

### <span id="page-1-0"></span>**Overview**

The DMI2EpiTool contains a suite of programs that allow identification of specific drugs and substances, mentioned by the medical certifiers on death certificate records in the context of involvement in drug poisoning death. The DMI methodology was developed in 2016 by the National Center for Health Statistics (NCHS) and the U.S. Food and Drug Administration (FDA) and described in a paper by Trinidad et al (Trinidad et al., 2016). The CDC/NCHS DMI program is available on GitHub (CDC, 2019). The DMI methodology has been used in several publications for monitoring the most frequently involved drugs in the U.S. drug overdose deaths (Hedegaard et al., 2018; Trinidad et al., 2016; Warner et al., 2016).

## <span id="page-1-1"></span>DMI2EpiTool

The DMI2EpiTool builds on the DMI methodology and the NCHS DMI program. The current version of the DMI2EpiTool is an upgrade of the NCHS DMI software and has the same core search logic. New processing was added to improve the association of phrases to DMIs, as well as to find complex search terms containing digits and dashes. Performance issues were also addressed.

The ability to monitor trends in drug overdose mortality where a drug of interest was the only drug mentioned with involvement (vs. polydrug involvement) is important for surveillance and for informing policy and regulatory decision making.

The DMI2EpiTool includes a new module that evaluates if a drug poisoning death was a Singlesubstance or Poly-substance drug poisoning, based on the number of "referent drugs" (see section Terminology) that were mentioned with involvement. The tool identifies and reports alcohol involvement but alcohol was not considered a drug, in line with the ICD-10 coding and classification of drug poisoning (WHO, 2019).

Questions and requests for help could be submitted to [DMI2EpiTool@uky.edu](mailto:DMI2EpiTool@uky.edu) 

## <span id="page-1-2"></span>Terminology

### <span id="page-1-3"></span>Death Certificate (DC)

The death certificate is a legal document, certifying someone's cause and manner of death. The content of a death certificate follows the U.S. Standard Certificate of Death (NCHS, 2003). The death certificates are filed with the Office of Vital Statistics in the state where the death occurred. A copy of the death certificate is sent electronically to the NCHS, where the cause and manner of the death are coded with ICD-10 codes for an underlying and multiple causes of death. The DMI2EpiTool uses an

input death certificate file that contains selected variables/fields to 1) identify drug poisoning (overdose) deaths, and 2) identify drugs mentioned with involvement in the drug poisoning deaths.

#### <span id="page-2-0"></span>Literal text

The DMI2EpiTool works mainly with the three sections on the U.S. Standard Certificate of Death to identify mentioning of drugs:

1) CAUSE OF DEATH, PART I (lines a, b, c, d, describing the events that directly caused the death); 2) CAUSE OF DEATH, PART II (significant conditions contributing to death); and

3) DESCRIBE HOW INJURY OCCURRED (field #43).

The DMI analysis refers to the information in these three sections as *literal text*.

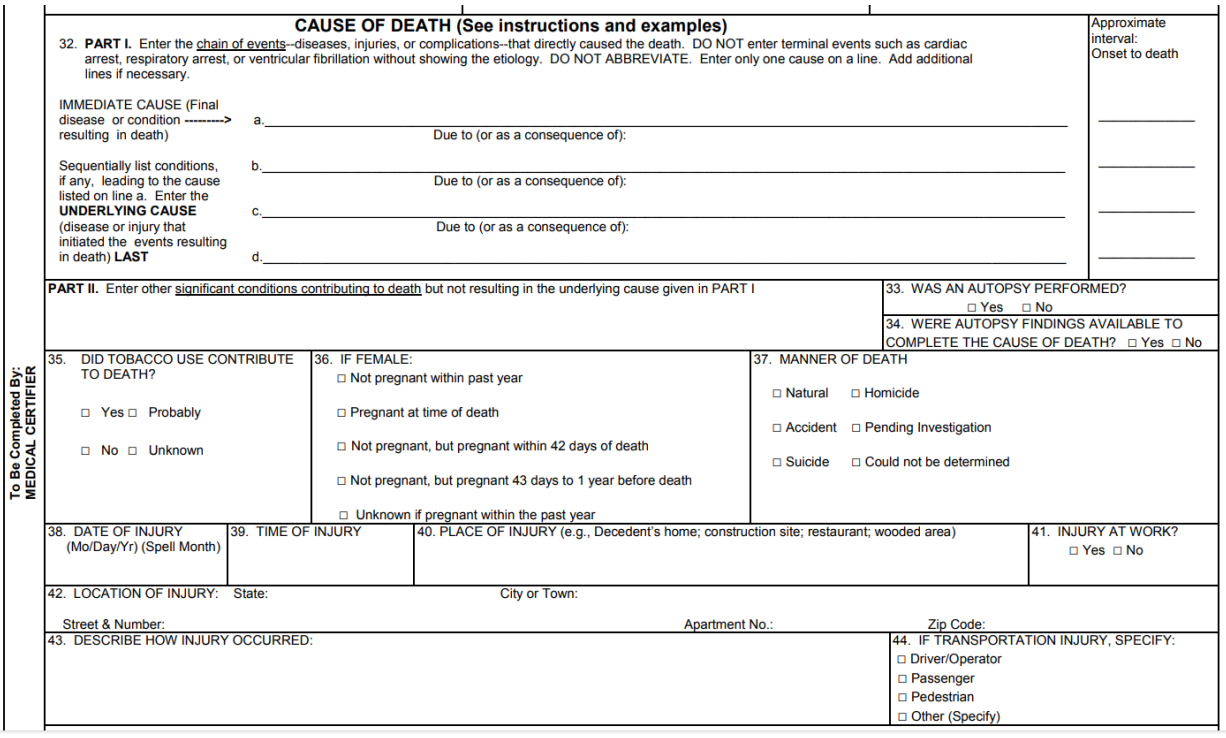

### <span id="page-2-1"></span>Drug Mention with Involvement (DMI)

DMI is defined as a mention of a drug, a drug class, or drug exposure in the literal text fields, excluding mentions where the contextual information suggested that the drug was not involved in the death.

### <span id="page-2-2"></span>Drug Search term (Search Term)

A drug search term could be a single word or a combination of words that identifies a drug mention. A drug search term could represent a generic, brand, or street drug name (e.g., "FENTANYL", "XANAX", "CRACK COCAINE"), a drug metabolite name (e.g., "NORBUPRENORPHINE", "6-MAM"), or a drug misspelling (e.g., "FENTANIL", "HEROINE").

### <span id="page-3-0"></span>Special Search Term

A combination of words (e.g., "WITH ANPP PRESENT") that could be interpolated (inserted between) parts of the literal text, that doesn't fit the normal sequence of the literal text.

### <span id="page-3-1"></span>Phrase (Contextual Phrase)

A combination of words and asterisks (e.g., "HISTORY OF \* ABUSE") in which the DMI's meaning and/or involvement is determined by the adjacent words.

#### <span id="page-3-2"></span>Joining Phrase

A combination of words and asterisks that indicates linkage or exchangeability of DMIs (e.g., "\* AS WELL AS \*").

### <span id="page-3-3"></span>Qualifier (Descriptor)

A word or words that provide information on drug characteristics or characteristics of drug exposure, such as "MULTIPLE" "PRESCRIPTION" or "NON-PRESCRIPTION".

### <span id="page-3-4"></span>Principal Variant

The overarching label assigned to a drug, drug class or other exposure from the related search terms as originally described by Trinidad et al (Trinidad et al., 2016). In general, the principal variant represents the generic drug name or recognized chemical name. Search terms for combination products are mapped to principal variants for each component in the product (e.g., "PERCOCET" maps to "OXYCODONE" and "ACETAMINOPHEN" principal variants)

### <span id="page-3-5"></span>Referent Drug

A *referent drug* is a specific drug that is listed as an '*active moiety*' in the FDA's Global Substance Registration System [\(https://precision.fda.gov/uniisearch\)](https://precision.fda.gov/uniisearch). If a drug mention is not itself an active moiety, but is rather a prodrug, precursor, contaminant, or metabolite of an active moiety, then that drug mention is assigned to the related active moiety (e.g., "NORBUPRENORPHINE" is assigned to the referent drug "BUPRENORPHINE").

Note 1: There are 3 types of referent drugs in the DMI2EpiTool: 1) specific referent drugs (e.g., "FENTANYL"), 2) class-level referent drugs (e.g.,"CANNABINOID", "OPIOID"), or 3) non-specific referent drug (e.g., "DRUG", "SUBSTANCE").

Note 2: There is a referent drug "ALCOHOL", which is counted separately from the other referent drugs in the analytical output because alcohol is not considered a drug in the ICD-10 classification system framework.

Note 3: There are search terms that are ambiguous and thus cross-walked to a referent drug "AMBIGUOUS" (e.g., "METHETAMINES" is an ambiguous search term that could mean "METHENAMINE" or "METHAMPHETAMINE", triggering a flag for manual review in the analytical output/ SAS file "literal\_matching\_output\*")

### <span id="page-4-0"></span>Single-drug poisoning

Drug poisoning death with exactly one identified referent drug (with or without alcohol involvement).

### <span id="page-4-1"></span>Poly-drug poisoning

Drug poisoning death with more than one identified referent drug.

## <span id="page-4-2"></span>DMI2EpiTool General Requirements

These programs were created for use on a Windows PC running Windows 10 or later version. These programs were tested on SAS Base 9.4; they should be able to run with only minor modifications on SAS Studio and SAS Enterprise guide.

## <span id="page-4-3"></span>Directory Structure

The root folder could be any local directory or network share. There is no specific requirement about the name of the root folder, while the subfolders are organized in the following way:

### <span id="page-4-4"></span>CODE folder

Contains SAS code for searching the literal text for drugs/substances:

- $\circ$  LITERAL MATCHING MAIN.sas Reads folder locations, prepares, and processes the data, generates main output datasets.
- $\circ$  MACRO POPULATION SELECTION.sas filters the death certificates based on state of residency.

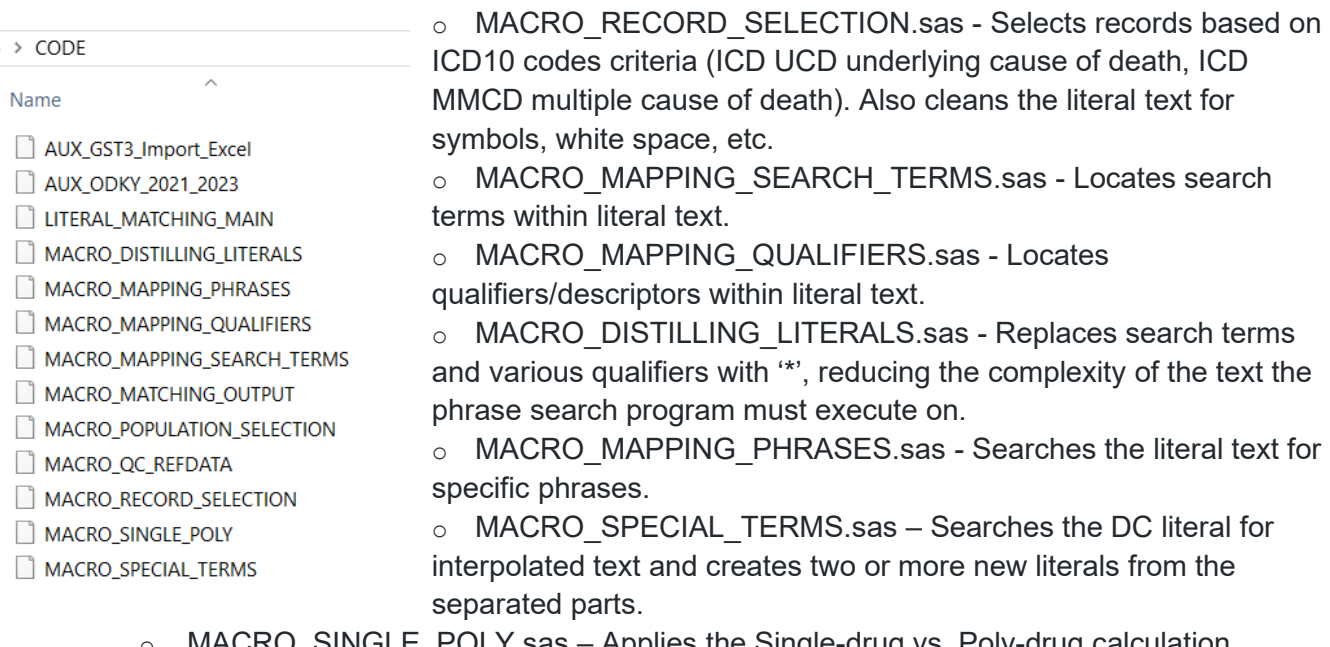

- MACRO\_SINGLE\_POLY.sas Applies the Single-drug vs. Poly-drug calculation algorithm and produces additional analytical datasets.
- $\circ$  MACRO QC REFDATA.sas Derives general search terms dataset from three level data structure (datasets gst\_level1, gst\_level2, gst\_level3) and checks for consistency.

#### <span id="page-5-0"></span>DEATHDATA folder

#### > DEATHDATA Name  $\Box$  death2021 literal\_matching\_output\_2021 single\_poly\_rd\_2021 single\_poly\_summary\_2021

- $\circ$  DEATHXXXX.sas7bdat input death certificates dataset for year XXXX o LITERAL\_MATCHING\_OUTPUT\_XXXX.sas7bdat – mention level output file with all found search terms, qualifiers, and phrases.
- o SINGLE\_POLY\_SUMMARY\_XXXX.sas7bdat person level output file reporting the summary data used for determining if the death was caused by single-drug or poly-drug poisoning.
- o SINGLE POLY RD XXXX.sas7bdat referent drug level output file reporting the summary data used for determining if the death was caused by single-drug or poly-drug poisoning.

#### <span id="page-5-1"></span>REFDATA folder

The folder contains the program settings and lookup datasets used in processing of death certificates data. The user can add new search terms or re-map existing as needed.

> $\circ$  ICD CRITERIA.sas7bdat - list of ICD-10 codes to filter input death records to drugs considered involved in the death.

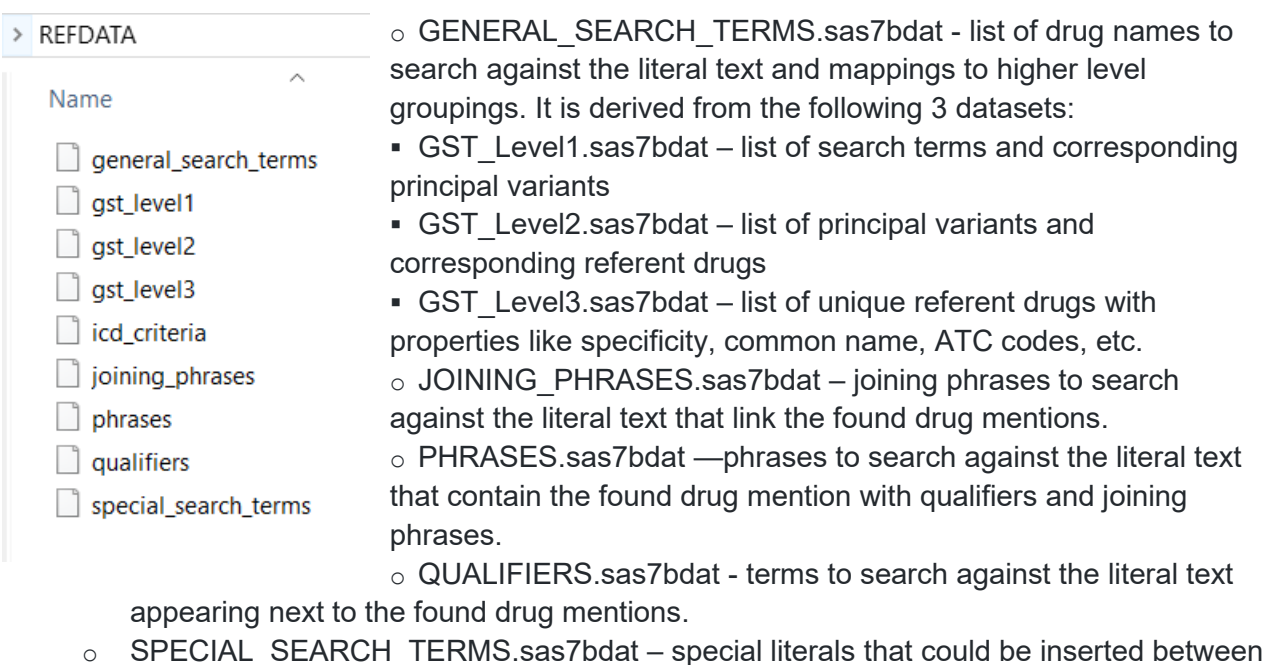

 $\circ$   $\,$  SPECIAL\_SEARCH\_TERMS.sas7bdat – special literals that could be inserted between parts of the literal text.

### <span id="page-6-0"></span>Set-up Instructions

These files are currently provided 'as is' and may require modifications; The following instructions should be followed in general, after editing the programs to run in your environment.

- I. Inspect all the files and save them in a designated location on your computer. Your location could be a local PC folder, a File Server share, or a SAS server.
- II. Prepare death certificates SAS dataset with at least the following fields (variable names in brackets are the Kentucky naming example, you will see those in the source code LITERAL\_MATCHING\_MAIN.sas). Below is an example of the text fields in a DC we are interested in (Part I. a,b,c,d ; Part II.; 43.)

#### **DRAFT v.1 from June 2024**

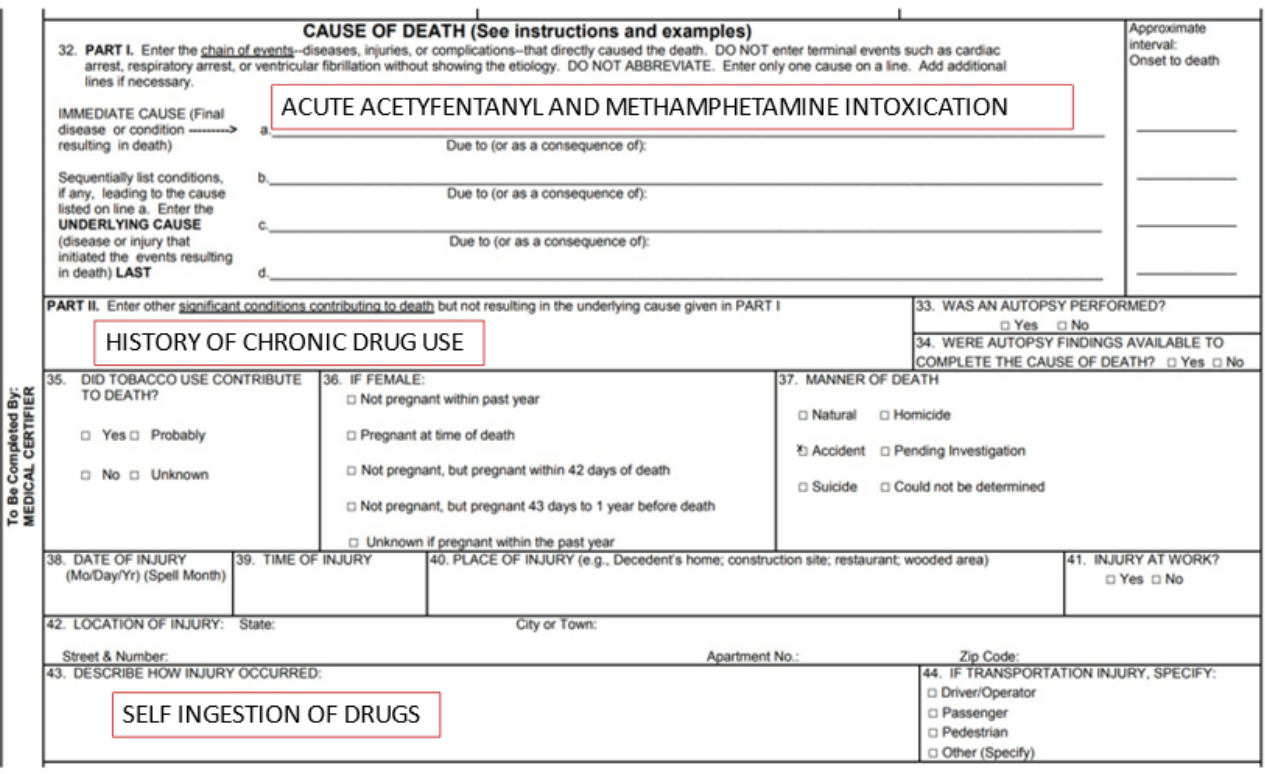

#### A. **Required** fields:

1. Unique identifier for the DC

In our environment we generate it by concatenating the death certificate's Year ( $dc\_year$ ),

Volume Number (dc\_volno) and Number (dc\_num) like that:

uniq id=STRIP(dc year)||STRIP(dc\_volno)||STRIP(dc\_num);

To de-identify the data, you can add SAS code to encrypt this value, it would not affect further processing.

- 2. Immediate Cause of death (Part I line a) for the DC  $(c \text{ under } mc)$
- 3. Underlying Cause 1 (Part I line b) (c\_supp\_mc1)
- 4. Underlying Cause 2 (Part I line c) (c\_supp\_mc2)
- 5. Underlying Cause 3 (Part I line d) (c\_supp\_mc3)
- 6. Significant contributing conditions (Part II) (c\_sigcc\_mc)
- 7. Injury Description (filed 43) (i\_descript)
- B. Optional fields they are often used in reporting and analysis:
	- 1. Underlying cause of death ICD-10 code  $(c \text{ under } c)$
- 2. Multiple/supplemental ICD-10 codes related to the death  $(c_$  supp  $c1$ . c supp  $c20$ ).
- 3. Manner of Death (dt\_manner)
- 4. Certifier (certifier)

You can have as many additional optional fields from the DC as you need.

The naming convention for the death certificates dataset is the word "death" followed by four digits year, for example DEATH2021.sas7bdat.

The single- vs poly-drug methodology is developed in the context of drug poisoning deaths. Drug poisoning deaths are captured with an underlying cause-of-death variable values in the following ICD-10 range: X40-X44, X60-X64, X85, Y10-Y14.

The following code identifies the KY residents who died from drug poisoning in year 2021:

```
proc sql ; 
 create table death2021 as
 SELECT * 
 FROM Death2021
 WHERE (dc_year=2021) 
     and (r state fp='KY')
      and ( UPCASE (c under c) IN
      ('X40','X41','X42','X43','X44', 
      'X60','X61','X62','X63','X64', 
      'X85', 
      'Y10','Y11','Y12','Y13','Y14')); 
quit;
```
III. Modify LITERAL\_MATCHING\_MAIN.sas

1. Change the path to your macros SAS files with the actual location for your environment :

```
%include 'c:\dmi\CODE\macro_population_selection.sas';
%include 'c:\dmi\CODE\macro_record_selection.sas';
%include 'c:\dmi\CODE\macro_mapping_search_terms.sas';
%include 'c:\dmi\CODE\macro mapping qualifiers.sas';
%include 'c:\dmi\CODE\macro_distilling_literals.sas';
%include 'c:\dmi\CODE\macro_mapping_phrases.sas';
%include 'c:\dmi\CODE\macro_matching_output.sas';
%include 'c:\dmi\CODE\macro special terms.sas' ;
%include 'c:\dmi\CODE\macro_single_poly.sas' ;
%include 'c:\dmi\CODE\macro qc refdata.sas' ;
```
2. Change the path to your input/output library  $indir$ , and your reference library refdir:

```
libname indir 'c:\dmi\deathdata';
```
libname refdir 'c:\dmi\refdata';

3. Set the year for which the processing will be done in macro variable *year*, for example : %let year=2021;

Only one year of data can be processed in a single run of the program unless modifications are made.

4. Modify the code that uses your specific death certificate dataset variables:

uniq id=STRIP(dc\_year)||STRIP(dc\_volno)||STRIP(dc\_num);

```
DESCR LIN1=c under mc;
DESCR LIN2=c supp mc1;
DESCR LIN3=c supp mc2;
DESCR LIN4=c_supp_mc3;
DESCR LIN5=c sigcc mc;
INJ_DESCR =i_descript;
```
Variables on the left of the assignment statement are used across the program to represent DC fields.

IV. Run LITERAL\_MATCHING\_MAIN.sas

Press 'Run' button in your SAS environment.

```
\mathbb{Z} LITERAL_MATCHI... \times<mark>水 Run ■</mark> Cancel | 同 同 | ※ Fn 自 | ら (^ | 5 | < Share , | 光 Debug | 同 | [目 Local ▼]
 Code
      \overline{1}\overline{2}/* LITERAL MATCHING*/
    \overline{3}/* May 2024*/
    4 /* The code is based on the SAS program by NCHS*/
    \vert/* Modifications are made based on original 2016 version*/
    6 /* and parallel processing 2019 version, the code structure/logic are not changed*/
    \overline{7}8
    9 *option mprint mlogic;
   1011 /*Include the macro files*/
   12 /*Save the macro file in desired folder and use the statement to inclue them in main SAS prod
      /****************************
   1314 Change the following statements by replacing the folder namces
   15 Or you can copy the code from macro files and paste the code at the end of this file (you dom
   16 statements if you do so.)
      *****************************
   1718 \$include 'H:\DMI_Demo\CODE\macro_population_selection.sas';
   19 %include 'H:\DMI_Demo\CODE\macro_record_selection.sas';
   20 %include 'H:\DMI_Demo\CODE\macro_mapping_search_terms.sas' ;
   21 \\$include 'H:\DMI_Demo\CODE\macro_mapping_qualifiers.sas' ;
   22 %include 'H:\DMI_Demo\CODE\macro_distilling_literals.sas';
   23 \| \tinclude 'H:\DMI_Demo\CODE\macro_mapping_phrases.sas' ;
   24 %include 'H:\DMI Demo\CODE\macro matching output.sas' ;
   25 %include 'H:\DMI_Demo\CODE\macro_special_terms.sas' ;
   26 %include 'H:\DMI_Demo\CODE\macro_single_poly.sas' ;
       %include 'H:\DMI_Demo\CODE\macro_qc_refdata.sas' ;
   27
   28
   29
```
Wait until the processing is finished, monitoring the Log messages.

The processing runs in two passes based on the value of the derived variable 'p' (from 'pass', possible values 1,2) from gst\_level1 dataset, variable Search\_Term. Search terms without digits and dashes have p=1, while search terms with digits and dashes have p=2.

There is a hardcoded parameter - 'batchsize' (the simultaneous number of search terms being processed), which affects the performance: %let batchsize=500;

The DMI2EpiTool, version from June 2024, has a search term list of about 12,000 search terms (drugs and non-drugs included in count), which means we will process about 24 batches of search terms. You can follow the progress by looking at the batch number currently in process in SAS Log window.

Upon successful completion, several new output files will be created in **DEATHDATA** folder (Note: XXXX is the 4 digit year (2021 in our demo):

LITERAL\_MATCHING\_OUTPUT\_XXXX.sas7bdat SINGLE\_POLY\_SUMMARY\_XXXX.sas7bdat SINGLE\_POLY\_RD\_XXXX.sas7bdat

## <span id="page-11-0"></span>Output

A mention level output file with all found search terms, qualifiers for the terms, phrases and other information for each mention will be created as a result of the program execution.

Here is a data dictionary of the important variables in the main output files:

### <span id="page-11-1"></span>LITERAL\_MATCHING\_OUTPUT\_XXXX.sas7bdat

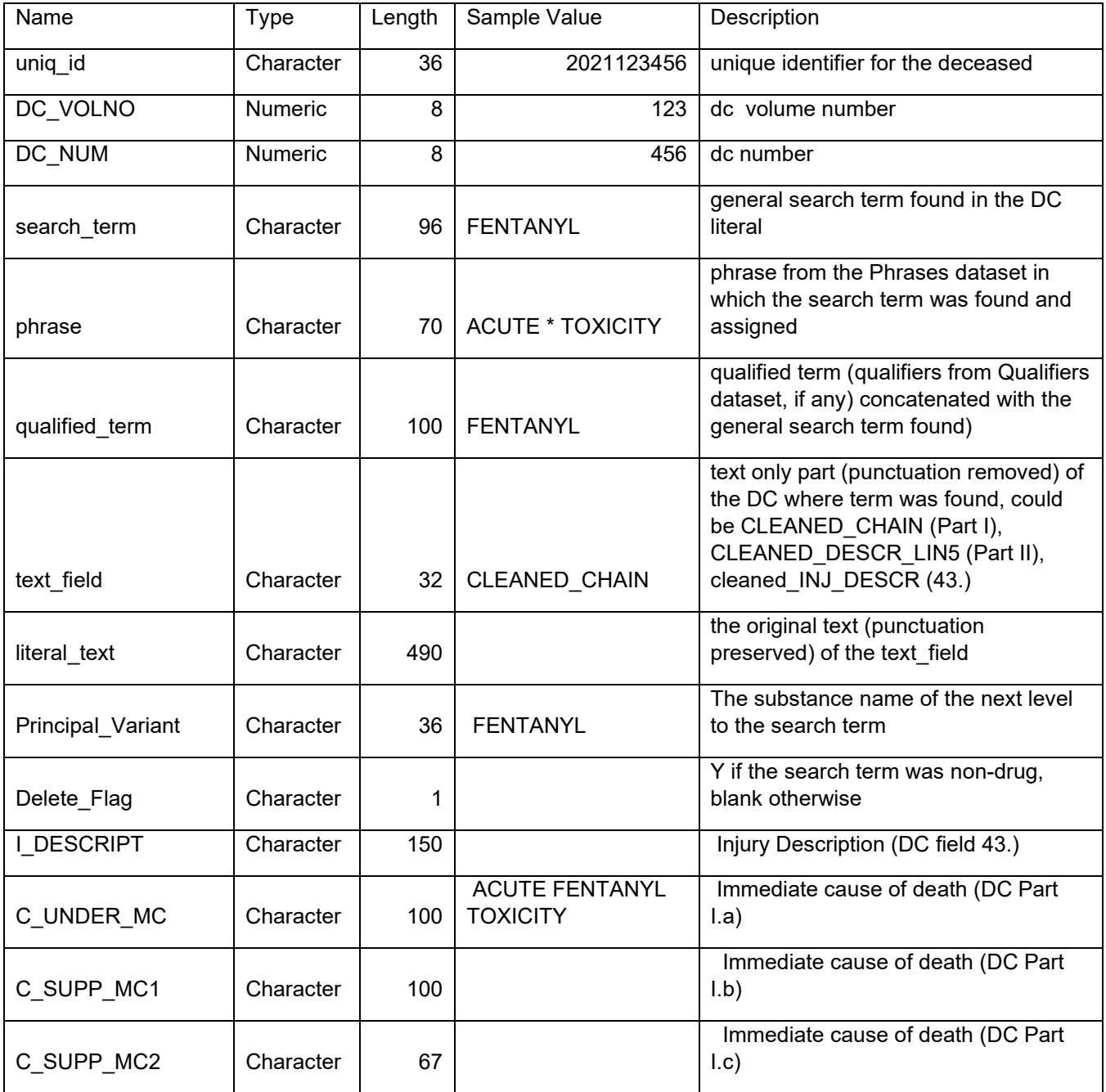

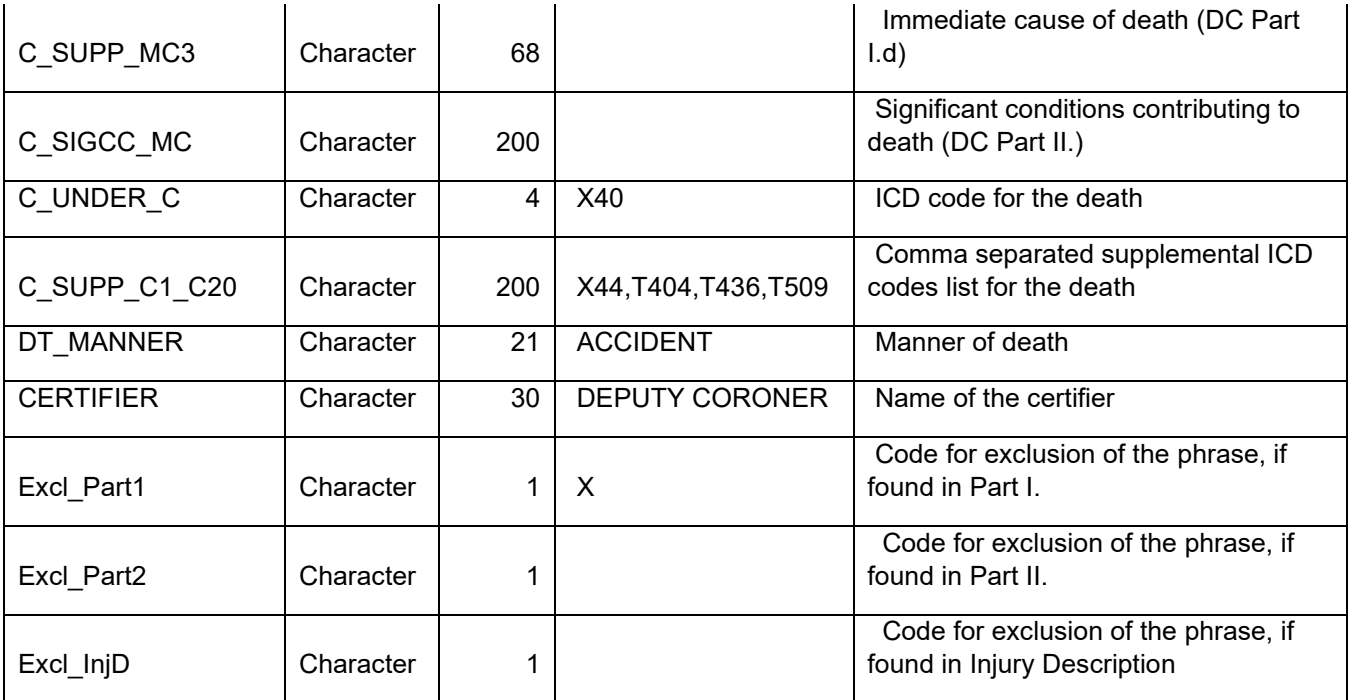

### <span id="page-12-0"></span>SINGLE\_POLY\_SUMMARY\_ XXXX.sas7bdat

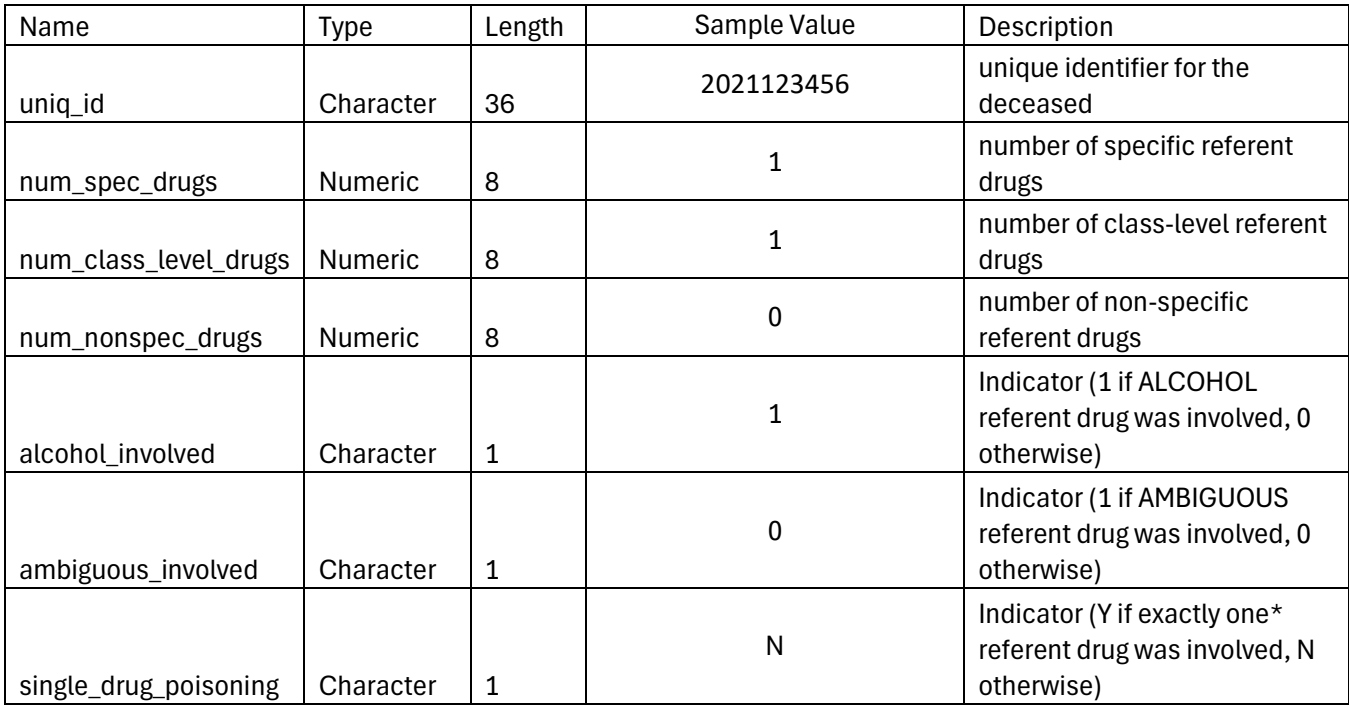

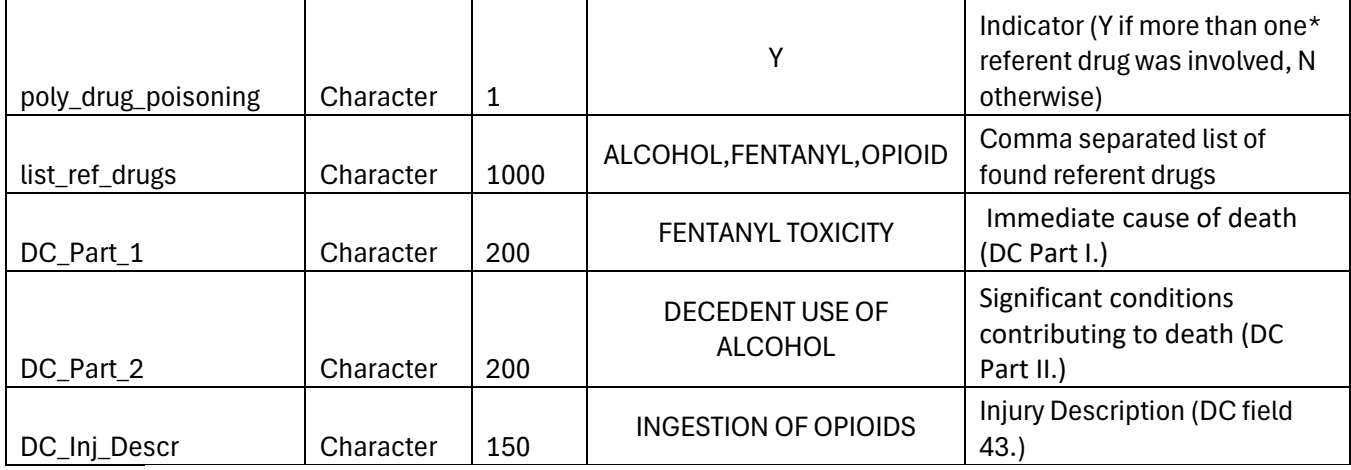

### <span id="page-13-0"></span>SINGLE\_POLY\_RD\_XXXX.sas7bdat

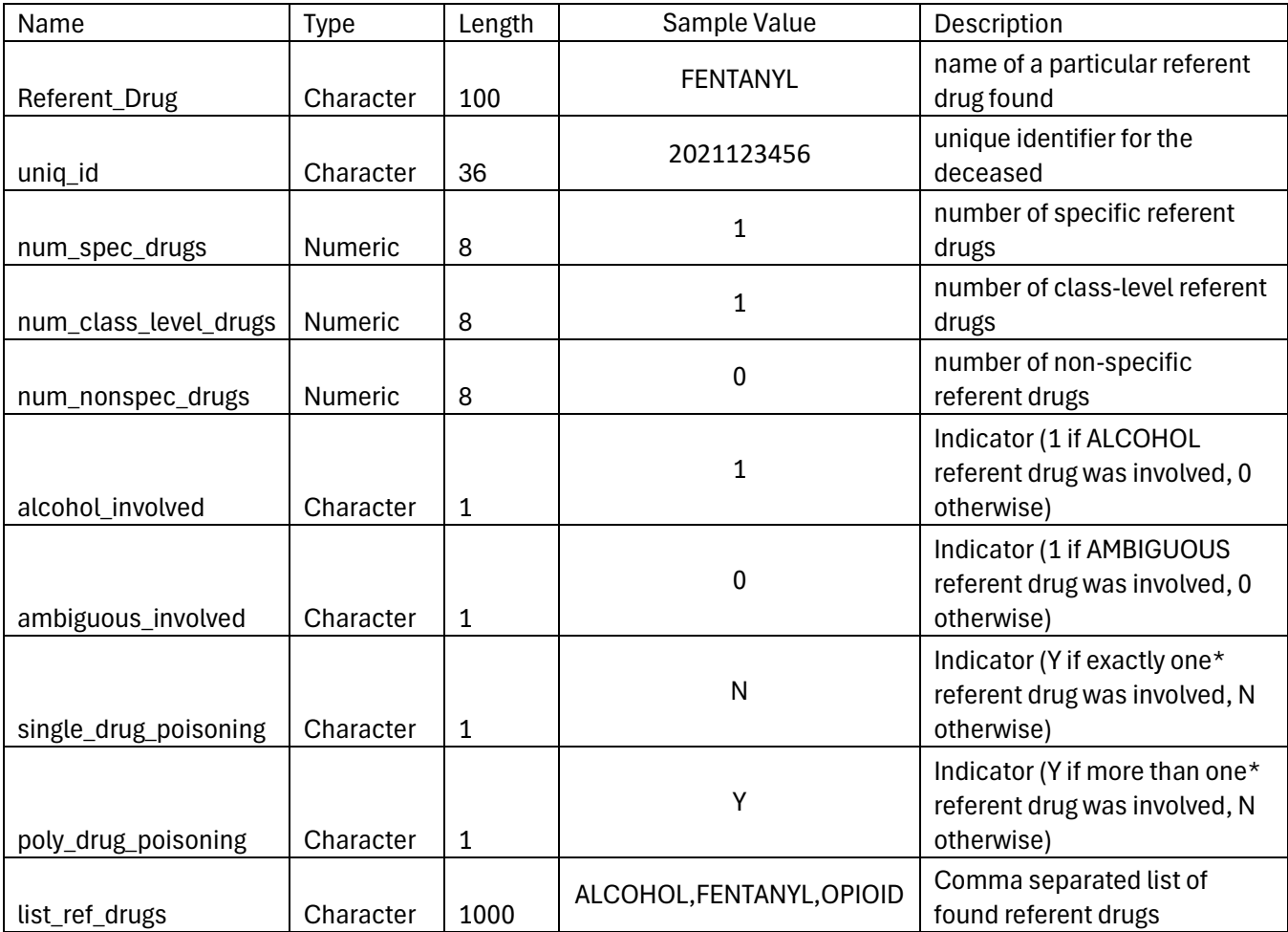

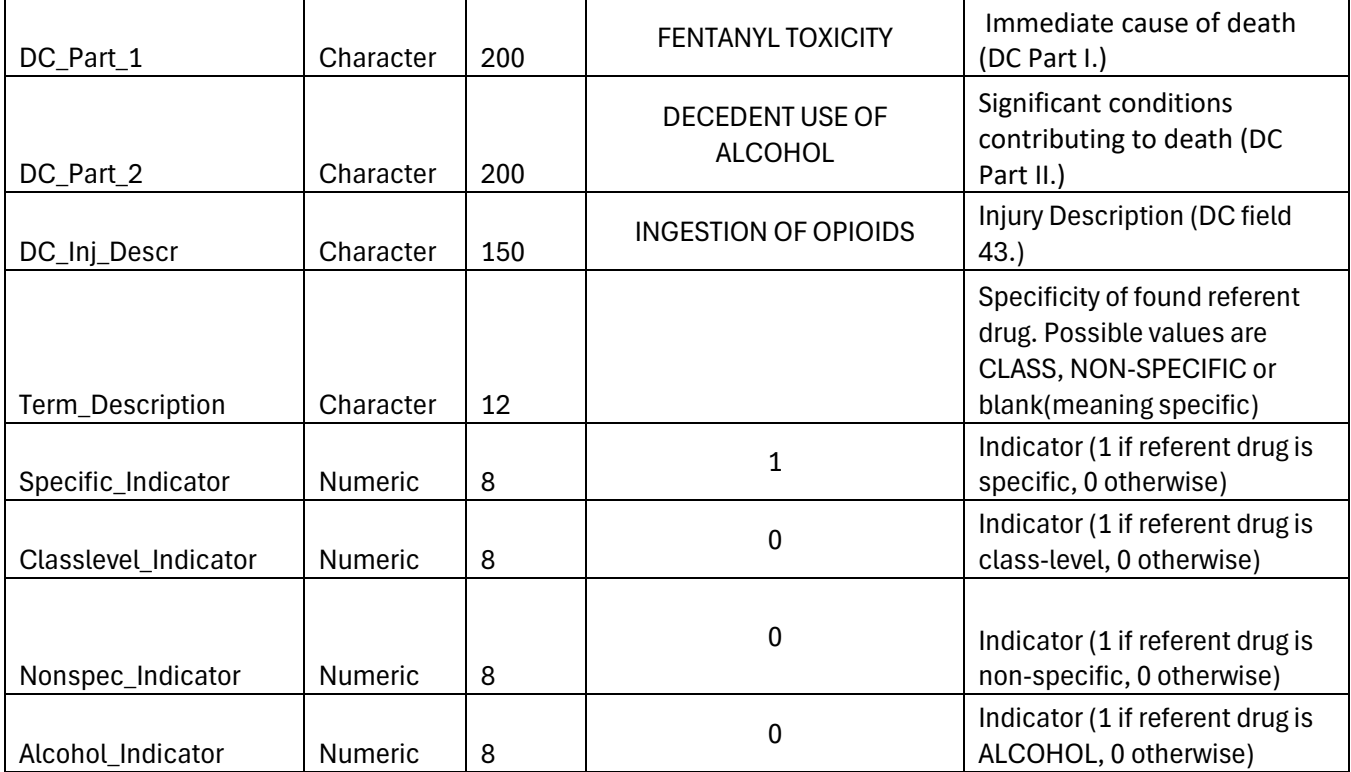

The rest of this page was intentionally left blank.

## <span id="page-15-0"></span>**Workflow**

- The main processing is done through running LITERAL MATCHING MAIN.sas.
- Code is assembled by bringing the separate SAS macros into the current program.
- Input/output and referent data folders are established.
- Annual input DC dataset is configured.
- Referent datasets are uploaded.
- Literal text variables are assigned values from the input DC dataset variables.
- Only non-empty uniq id records are selected for processing. In case you need specific subset of states, change the code to invoke the macro: e.g., %*POPULATION\_SELECTION*(stres=US\_Residents)
- If filtering of the death certificates by U.S./state residency is required, make the necessary changes in the file MACRO\_POPULATION\_SELECTION.sas (the variable name R\_STATE\_FP is Kentucky-specific and may be renamed)
- Further, the processing is done in two passes. They work on different subsets of general search terms based on the presence of dashes and digits in the term. For example: 'ANPP' and '4- ANPP' would produce identical principal variant results, but they are processed in the first and second pass respectively. This is done to ensure the program doesn't miss any DMI due to typos or misspellings in the literals.
- The input DC fields are grouped and punctuation is removed (the process is referred as 'cleaning') in MACRO\_RECORD\_SELECTION.sas
- Dash symbol '-' and digits '0'..'9' are removed from the cleaned DC fields on the first pass, but they are not removed on the second pass.
- Special terms are processed to retrieve the interpolated text from the literal text fields. Often, the medical certifier who writes the DC text would insert in between the sequentially ordered substances some other text. For example, in the text 'ACUTE COMBINED DRUG (ILLEGAL FENTANYL [4-ANPP DETECTED] & METHAMPHETAMINE) | TOXICITY' we see a note in square brackets [4-ANPP DETECTED], which serves to add information about the substance found, but it breaks the flow of the listed substances FENTANYL and METHAMPHETAMINE, and would prevent the program to correctly associate the terms with the phrase to which they belong.
- As a workaround, we added code to retrieve interpolated text like ANPP DETECTED and process it separately from the rest of the DC literal text. The interpolated texts (a.k.a 'special search terms') are listed in the referent dataset SPECIAL\_SEARCH\_TERMS. Currently we have identified about 60 such special search terms, based on review of recent KY death certificates. This list should be maintained in the current order, which is "grouped by text similarity" and in each group the longer text has higher priority.
- Since we are processing search terms in two passes, the second pass for special terms has some additional processing to keep some special terms found in pass one. For example, if 'MAM' was found on pass one and '6-MAM' is a search term to process in pass two, we would want to keep the word 'MAM' in the literal text for the second pass.
- For each special term found in a particular DC (identified by its uniq id) we create a new linked uniq id  $x$  (x=1,2 and so on) and process them as if they were regular DC literals.
- We also process the literal text of the original DC with all special terms removed.
- At the end we combine the DMIs found in the DC special terms and the rest of the DC literal text.
- The next step is to find search terms in the DC literal text ( sequentially, in each of the three cleaned text fields - cleaned\_CHAIN , cleaned\_DESCR\_LIN5, cleaned\_INJ\_DESCR). For each found drug search term (mention), a new record is created with the DC uniq\_id, the text field, and the starting and the ending position in the field in MENTIONS dataset.
- Note: The search term list is partitioned in blocks of 500 (in our environment this was near optimal value) during the search process. The value could be changed in MACRO\_MAPPING\_SEARCH\_TERMS.sas, but in our experience when its value is above 4,000 it may lead to breaking the SAS environment.
- The next step is to search for phrases immediately before and after the 'mentions' found in the previous step, so called pre- and post- qualifiers. Those are defined in dataset QUALIFIERS. The list could be expanded and based on manual data review. The results are output into QUALIFIED\_MENTIONS dataset.
- The next step is to replace all related qualified terms from QUALIFIED MENTIONS with a wild character "\*"; the process is called "distilling literals". This is done for each of the three cleaned text fields of a particular DC.
- For example, if for the cleaned CHAIN field 'ACUTE COMBINED DRUG ILLEGAL FENTANYL METHAMPHETAMINE TOXICITY', the qualified terms found are 'ILLEGAL FENTANYL' and 'METHAMPHETAMINE', then the resulting distilled literal will be 'ACUTE COMBINED DRUG \* TOXICITY'.
- Relation patterns are defined in dataset JOINING PHRASES. Pattern "\*\*" means two consecutive qualified terms (like in the above example), pattern "\* AND \*" means two qualified terms joined with conjunction "and", and so on (the list could be expanded based on manual data review).
- The distilled results are output into DISTILLED LITERALS dataset.
- The next step is to assign the contextual phrase to the search terms it contains. This is an important process, as it provides the opportunity to check the context, in which each search term is used, and decide (automatically - thru PHRASES dataset settings, or manually - thru manual case review) if the contextual phrase, associated with the drug mention, indicates actual involvement in the death.
- For example, we interpret the drug search term "HEROIN" as mentioned without involvement in the drug poisoning death when it was found in "HISTORY OF HEROIN ABUSE". In contrast, "HEROIN" is interpreted as mentioned with involvement in "ACUTE HEROIN INTOXICATION"
- Phrases are set up in 6 groups (the variable phrase list takes values from 1 to 6).

The phrase "\*" is included in each of these groups as it represents the qualified mention by itself. That guarantees that the qualified term will be reported as a mention even if no other contextual phrase is found.

In phrase list equal to 1 or 2, there are phrases that represent a substance with a measurement of quantity, for example "POSITIVE FOR \* NG ML", "\* MCG ML" or "NG ML \*". Note that digits were removed in pass one and kept in pass two.

In phrase list equal to 3, there are phrases where the qualified term is in the middle of the phrase, for example "PROBABLE ACUTE \* INTOXICATION".

In phrase list equal to 4, there are phrases where the qualified term is at the end of the phrase, for example "LETHAL INGESTION OF \*" (also, there may be another qualified term in the middle of the phrase). In the program this scenario is considered 'phrase open to the right'.

In phrase list equal to 5, there are phrases where the qualified term is at the beginning of the phrase, for example "\* POISOINING". In the program this scenario is considered 'phrase open to the left'.

In phrase list equal to 6, there are phrases where the qualified terms are at the beginning and at the of the phrase, for example "\* TOXICITY INCLUDING \*".

• There are three exclusion settings / parameters for each phrase that can be set in PHRASES dataset, one for each of the three cleaned text field.

> $\circ$  If the phrase appears in a particular text field and the setting is set to exclude ('x'), then it will be considered as a non-involvement mention in the reporting. This allows flexibility to exclude some mentions from reporting as DMI, due to the phrase they are associated with does not really indicate that the drug is directly involved in the death.

• Phrases may be considered indicating non-involvement, depending on the place they are found in the DC.

For example, the phrase "ABUSE HISTORY OF \*" may be considered "non-involvement" if it is found in Part II of the DC (PART II. Enter other significant conditions contributing to death but not resulting in the underlying cause given in PART I), but considered "involvement" if it is found in Part I (PART I. Enter the chain of events--diseases, injuries, or complications--that directly caused the death) or item 43. (43. Describe how injury occurred:).

The current PHRASES exclusion settings are based on manual review of more than 10,000 DC cases for the state of KY, but the user can make changes based on the patterns observed in their jurisdictions.

This is how the phrase mapping works:

 On the first iteration, a sub-list of phrases is taken from PHRASES dataset, where phrases\_list=1.

For each (qualified term,distilled literal) pair of the DISTILLED LITERALS dataset, the boundaries of the possible matching phrases are found. If some matching phrases overlap (i.e. one contains the others), only the record with the longest remains. A new dataset PHRASE\_MENTIONS is created with that information, each mention sorted by term position in its text\_field (left to right).

On the second iteration, a sub-list of phrases is taken from PHRASES dataset, where phrases\_list=2.

For each (qualified term,distilled literal) pair of the created on the previous iteration PHRASE\_MENTIONS dataset that still has phrase="\*", (reminder, phrase \* represents the search term alone), the boundaries of the possible matching phrases are found. If some matching phrases overlap (i.e. one contains the others), only the record with the longest remains. A new version of the PHRASE\_MENTIONS is created with that information, each mention sorted by term position in its text field (left to right).

The third, fourth, fifth, and sixth iteration are similar to the second, they just work on different sublist of phrases. The structure and order of the sublists of phrases is essential because the program tries to find the most logical combinations of phrases and terms, from left to right.

At the end of the sixth iteration the final version of PHRASE\_MENTIONS dataset is generated. It still can have a certain number of terms with "\*" phrases, it means the program couldn't find any possible phrase on any of the six levels. We can manually review those cases (or subset of them) to determine if there are new common phrases that could be added to the PHRASES dataset to further improve the phrase mapping quality. Adding to PHRASES dataset should be done carefully to the proper level to not disrupt the mapping of already correctly mapped phrases.

- The next step is generation of the output report, where information from the search terms found, mappings and DC data is merged and prepared for further analysis. Each of the two passes on general\_search\_terms produce its own output.
- After that, the two passes' outputs are combined into a single output for the year and stored in DEATHDATA folder, file "Literal\_matching\_output\_XXXX".
- The next step of the DMI2EpiTool is Single- vs Polydrug analysis.
- Here is how it works:
- Phrase exclusion indicator is derived based on the place in DC where the search term was found and the phrase exclusion settings in PHRASES dataset.
- If the phrase is indicated for exclusion (i.e. the mention of the search term does not indicate true involvement), the mention is removed. At the end of this step only true DMIs remain for analysis.
- Further, for each uniq id (person) duplicate referent drugs are removed. At the end of this step, we are ready to apply the logic for Single- vs Poly-drug poisoning, which in short can be describes as follows:

1. *Single drug poisoning deaths* are

- Deaths with exactly one specific referent drug as DMI (e.g., "FENTANYL")

or

- Deaths with exactly one referent drug at class level as DMI (e.g., "opioid" overdose) or

- Deaths with exactly one non-specific referent drug (e.g., "drug" overdose)

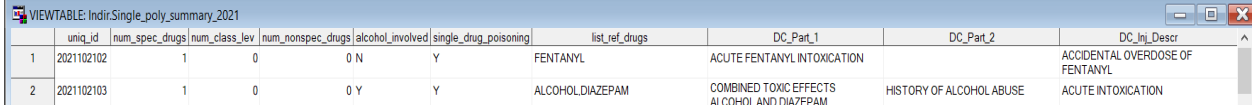

However, there are two additional rules:

- 1.1 Referent drug 'ALCOHOL' doesn't count as a drug.
- 1.2 Referent drug 'POLYDRUG' presence always indicates polydrug poisoning (i.e. not a single-drug poisoning), regardless of other counts.

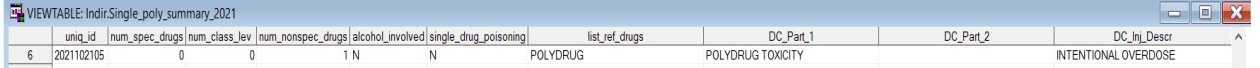

 2. *Polydrug poisoning deat*hs are all deaths that are not single drug poisoning deaths (i.e. more than one referent drug is listed).

The referent drug specificity properties are derived from gst level3 dataset, variable 'term\_description'. The least specific referent drugs (non-specific), which have term\_description value 'NON\_SPECIFIC', followed by class-level drugs for which term\_description='CLASS'. If a

referent drug is not defined as non-specific or class level, it is considered specific and term\_description is blank.

Additional indicator for alcohol involvement in the death is derived for each person (uniq id) based on the presence of referent drug 'ALCOHOL' in the analytical dataset.

Additional indicator for ambiguous drug involvement in the death is derived for each person (uniq\_id) based on the presence of referent drug 'AMBIGUOUS' in the analytical dataset. When the ambiguous flag is "Y", the user is prompted to do a manual review of the record. In the example below, the search term" METHETAMINES" is considered AMBIGUOUS.

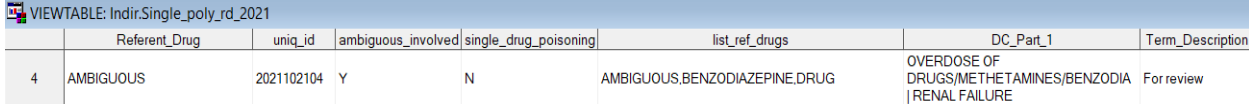

Additional indicator for polydrug referent drug involvement in the death is derived for each person (uniq id) based on the presence of referent drug 'POLYDRUG' in the analytical dataset.

If the analysis shows exactly one referent drug was involved (considering the special rules for 'ALCOHOL' and 'POLYDRUG' described above), indicator Single\_drug\_poisoning is set to 'Y', which means Single-substance drug poisoning death, while indicator Poly drug poisoning is set to 'N'.

Otherwise, indicator Single drug poisoning is set to 'N', while indicator Poly drug poisoning is set to 'Y', which means Poly-substance drug poisoning death.

After applying the logic for all DCs, two analytic datasets are created and stored in DEATHDATA folder.

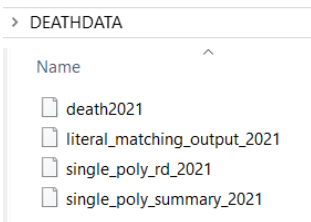

## <span id="page-19-0"></span>References

- CDC. (2019). *National Vital Statistics Mortality Data. Drug Mentions with Involvement Programs. Available from<https://github.com/CDCgov/National-Vital-Statistics-Mortality-Data>*.
- Hedegaard, H., Bastian, B. A., Trinidad, J. P., Spencer, M., & Warner, M. (2018). Drugs Most Frequently Involved in Drug Overdose Deaths: United States, 2011-2016. *Natl Vital Stat Rep*, *67*(9), 1-14. [https://www.cdc.gov/nchs/data/nvsr/nvsr67/nvsr67\\_09-508.pdf](https://www.cdc.gov/nchs/data/nvsr/nvsr67/nvsr67_09-508.pdf)
- NCHS. (2003). *U.S. Standard Certificate of Death. 2003 revision*. <http://www.cdc.gov/nchs/data/dvs/death11-03final-acc.pdf>
- Trinidad, J. P., Warner, M., Bastian, B. A., Minino, A. M., & Hedegaard, H. (2016). Using Literal Text From the Death Certificate to Enhance Mortality Statistics: Characterizing Drug Involvement in Deaths. *Natl Vital Stat Rep*, *65*(9), 1-15.
- Warner, M., Trinidad, J. P., Bastian, B. A., Minino, A. M., & Hedegaard, H. (2016). Drugs Most Frequently Involved in Drug Overdose Deaths: United States, 2010-2014. *Natl Vital Stat Rep*, *65*(10), 1-15.

WHO. (2019). *International classification of diseases, tenth revision: version 2019. World Health Organization.* World Health Organization.<https://icd.who.int/browse10/2019/en>